**Fornyligt opfordrede OZ9QQ at alle radioamatører undersøgte om adressen i frekvensregistret var korrekt, idet han havde fundet at mange radio amatørers adresser ikke passede. Han tilbød at man sendte disse adresseændringer til ham som han så ville ekspedere til Erhvervstyrelsen.**

**Man kan selv foretage disse rettelser på følgende måde. 1. Søg med Google efter frekvensregistret og klik på linket**

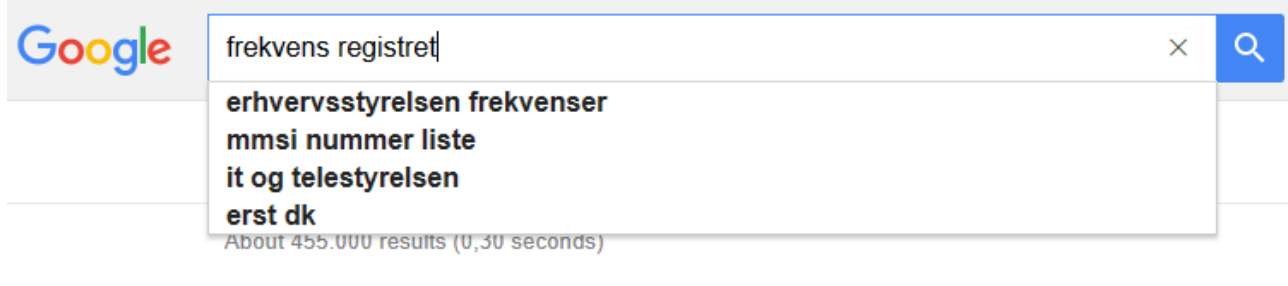

# Frekvensregistret<br>frekvensregist&Lerst.dk/ • Translate this page

Brugernummer ? Engernummer: Også kaldet DAFF-nummer, der identificerer tilladelsesindehavere<br>(er ikke nødvendigvik den samme som brugerne) af ...

#### **2. Klik i øverste højre hjørne på linket som vist nedenstående… Indberetning o.s.v.**

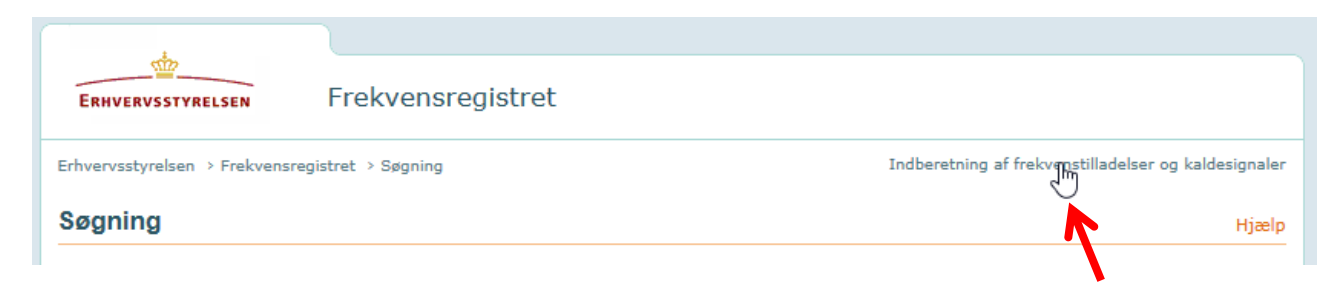

### **3. Login med NemID**

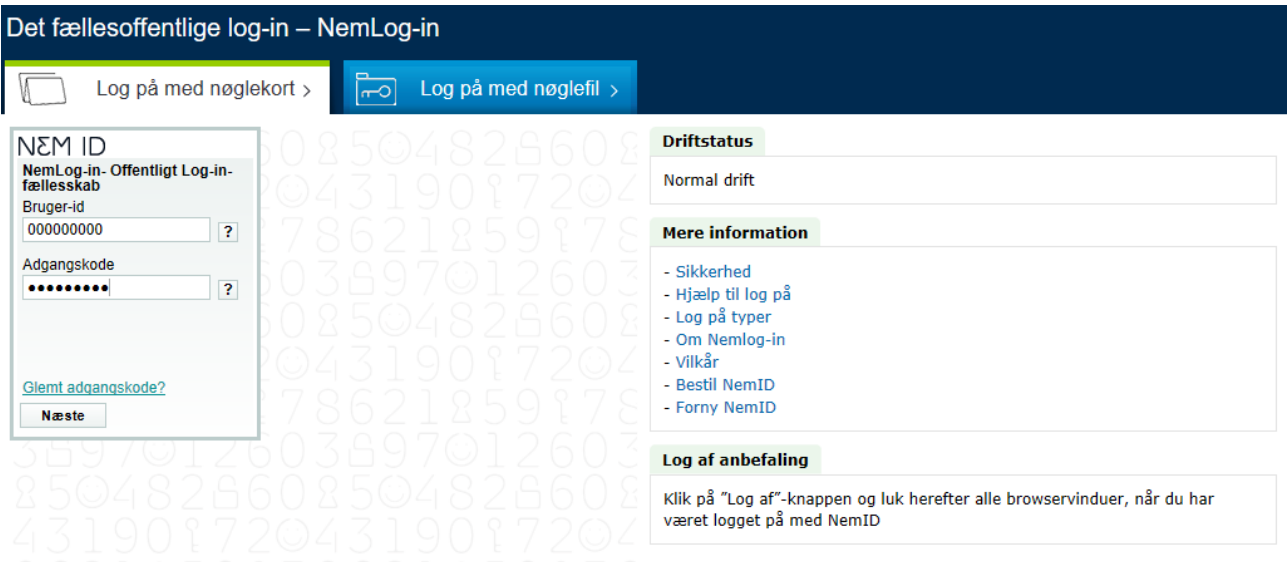

**4. Indtast den 6 cifrede nøgle fra nøglekort eller nøgleviser hvis du brugen en sådan.**

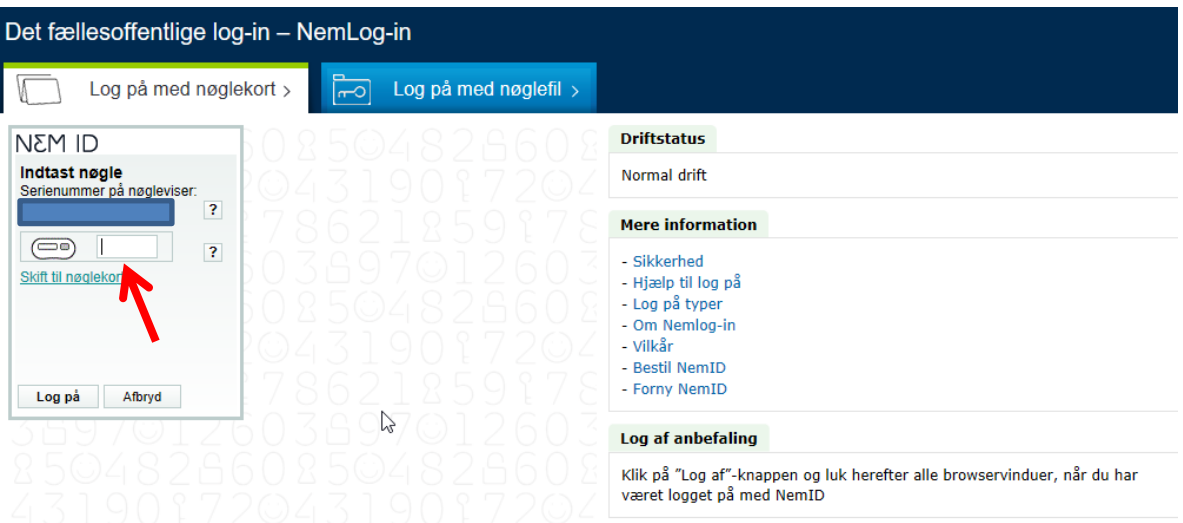

**5. Klik på "bollen" og klik på feltet forneden som vist >Rediger Brugerdata**

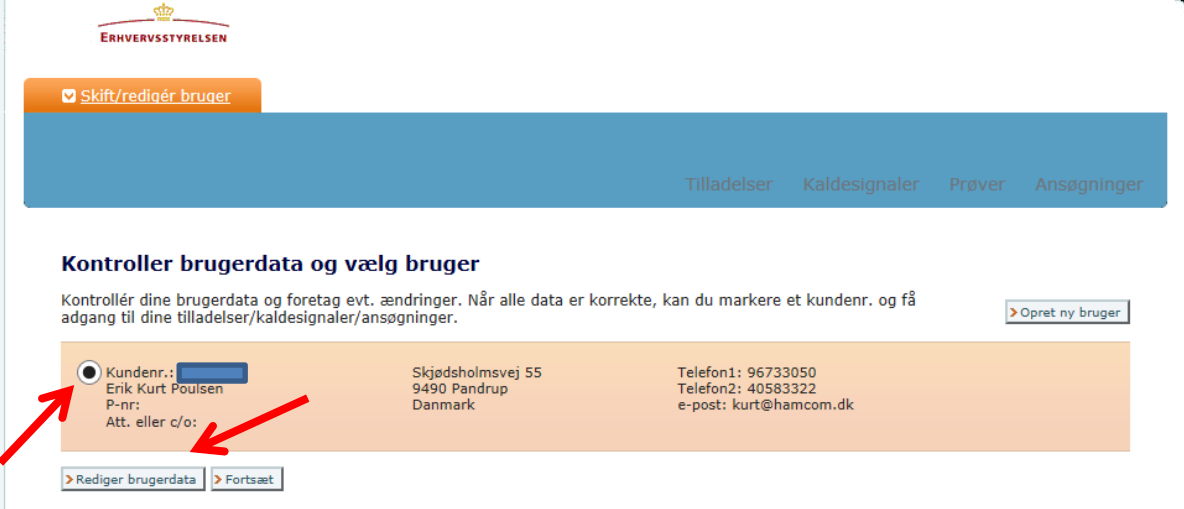

**6. Vælg om rettelsen skal gælde alle tilladelser eller kun for nogle og klik forneden på >Fortsæt**

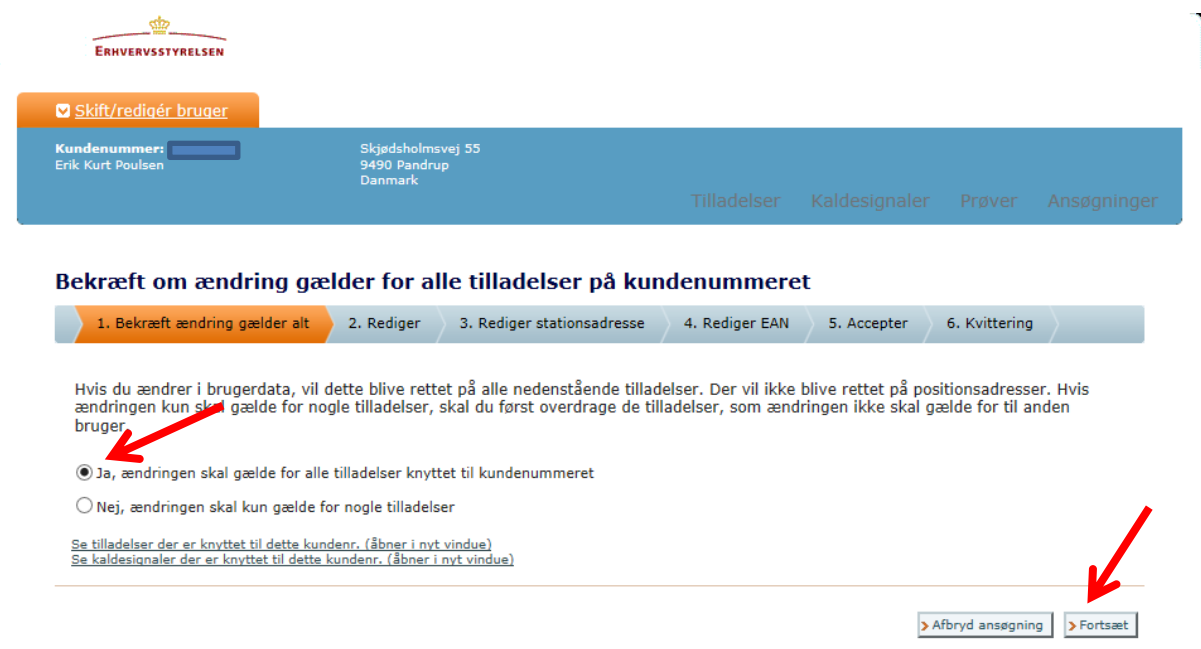

**7. Rediger dine data f.eks. adresse og tilføj e-mail hvis den mangler. Felter med \*skal være udfyldt og klik så forneden på >Fortsæt**

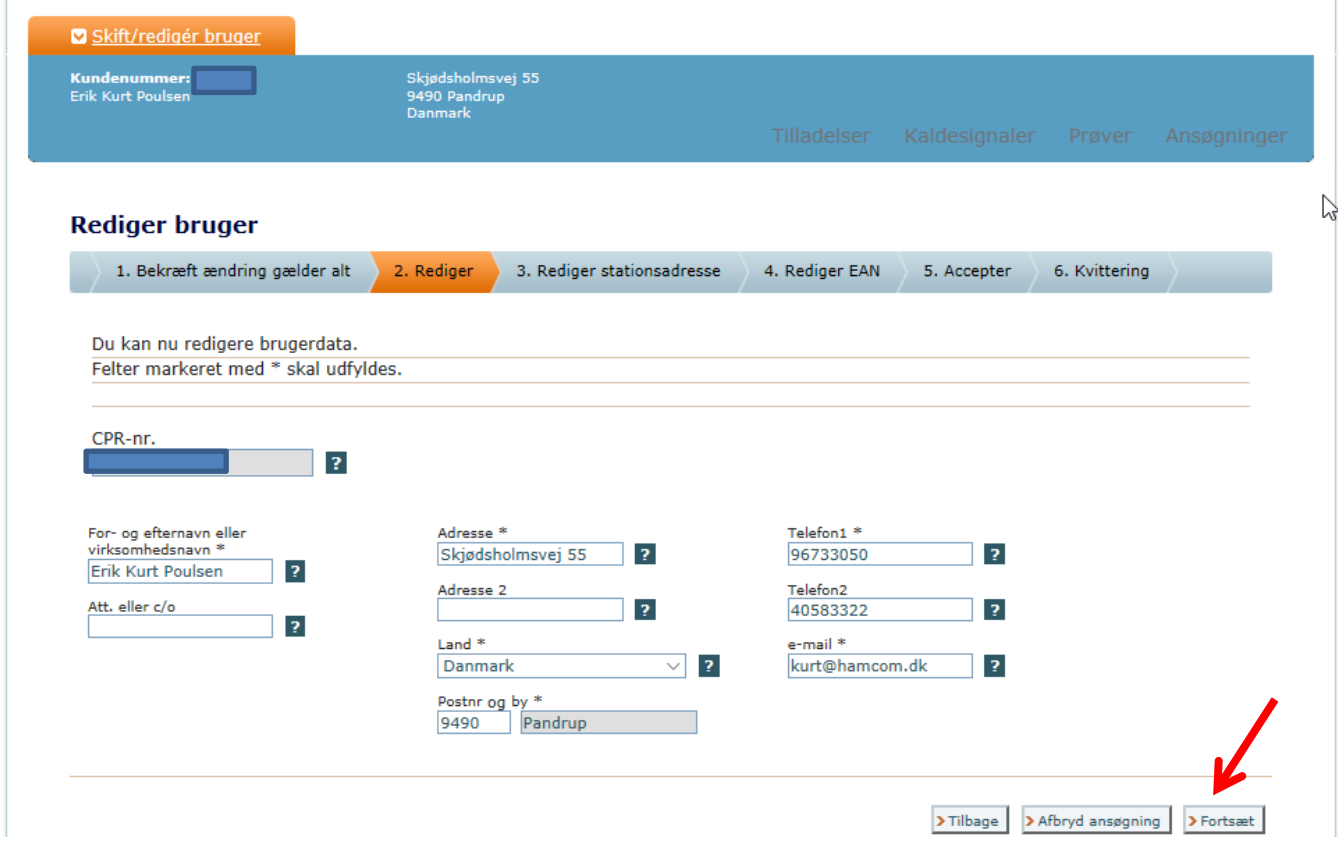

**8. Har du kun rettet din postadresse så klik lystigt forneden på >Fortsæt, men hvis din stations adresse afviger fra din postadresse marker da feltet "Skift stations adresse" . Det havde dog ingen effekt for mit vedkommende.**

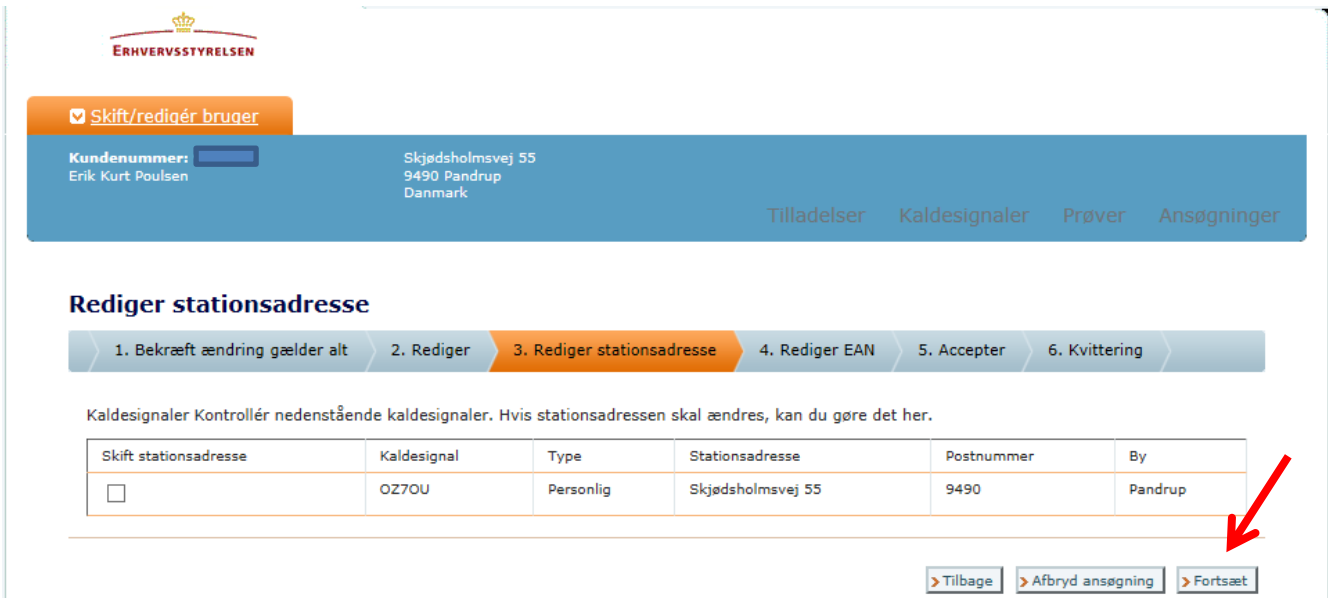

## **9. Siden 5.Accepter kræver et klik forneden på feltet >Indsend**

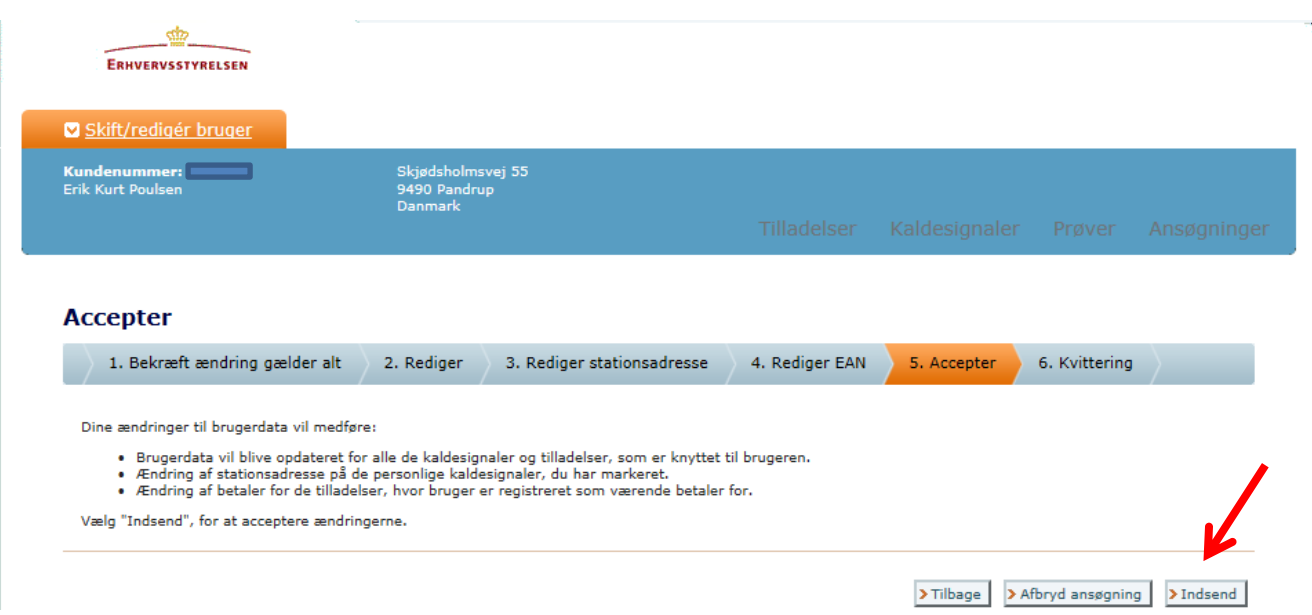

## **10. Sidste side er en kvittering på at dine data er ændret**

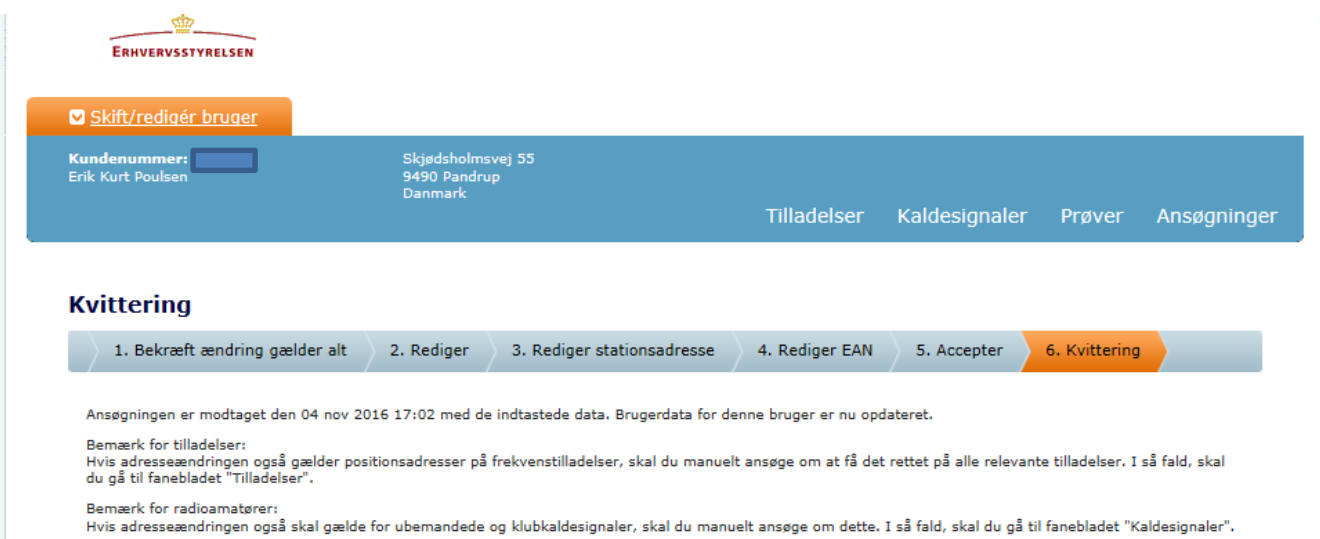

## **73 de OZ7OU Kurt 4. November 2016**